## **แนะน ำกำรใช้งำน**

1. เชื่อมต่อสายไฟเข้ากับอปกรณ์ให้อย่ในสถานะมีไฟพร้อมใช้งาน

2. ก่อนการจับคู่ ตรวจดูว่ามีไฟเข้าอุปกรณ์แล้ว และอยู่ในสถานะรีเซ็ตการจับคู่ หากท่านใช้เราเตอร์แชนแนลคู่ กรุณาให้อุปกรณ์เชื่อมต่อ เครือข่าย WiFi 2.4G (ห้ามให้อุปกรณ์เชื่อมต่อ WiFi 5G เนื่องจากอุปกรณ์ยังไม่รองรับการใช้งาน WiFi 5G ถ้าหากใช้งาน WiFi 5G อยู่ ให้ เปลี่ยนเป็น WiFi 2.4G)

3. ระบบแอนดรอยด์ 8.0 จะต้องเปิด "ข้อมูลตำแหน่ง" เพื่อหลีกเลี่ยงปัญหาการค้นหาอุปกรณ์ไม่เจอ

4. ไปที่แอปสโตร์ค้นหา "Watashi IoT" หรือสแกนรหสัคิวอาร์โคด้บนกล่อง/คู่มือการใชง้านเพื่อดาวน์โหลดแอปพลิเคชนั หากดาวนโ์หลดใช้ งานเป็นครั้งแรก กรุณาคลิกที่ "ลงทะเบียน" เพื่อทำการสมัคร หากมีบัญชีแล้วให้คลิกที่ "เข้าสู่ระบบ" (เพื่อให้ผู้ใช้งานได้รับประสบการณ์ที่ดี ที่สุด กรุณาอนุญาตสิทธ์ิการแจง้เตือนท้งัหมด เพื่อหลีกเลี่ยงปัญหาการไม่ไดร้ับการแจง้เตือน)

ดาวน์โหลดแอปพลิเคชัน

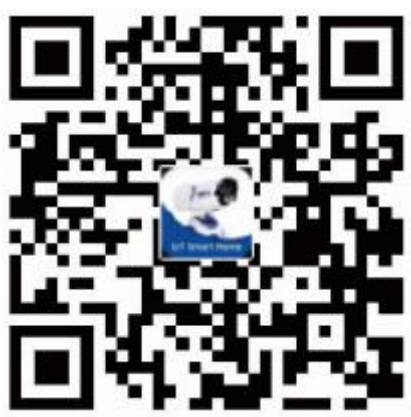

## **หน้ำที่3** การเชื่อมต่ออุปกรณ์

1. เชื่อมต่อ WiFi 2.4G ของบ้านท่าน เปิดแอปพลิเคชัน Watashi IoT คลิก "+" ที่มุมขวาบนเพื่อเพิ่มอุปกรณ์ เลือก "อื่นๆ" เลือก "Infrared Universal Remote Control"

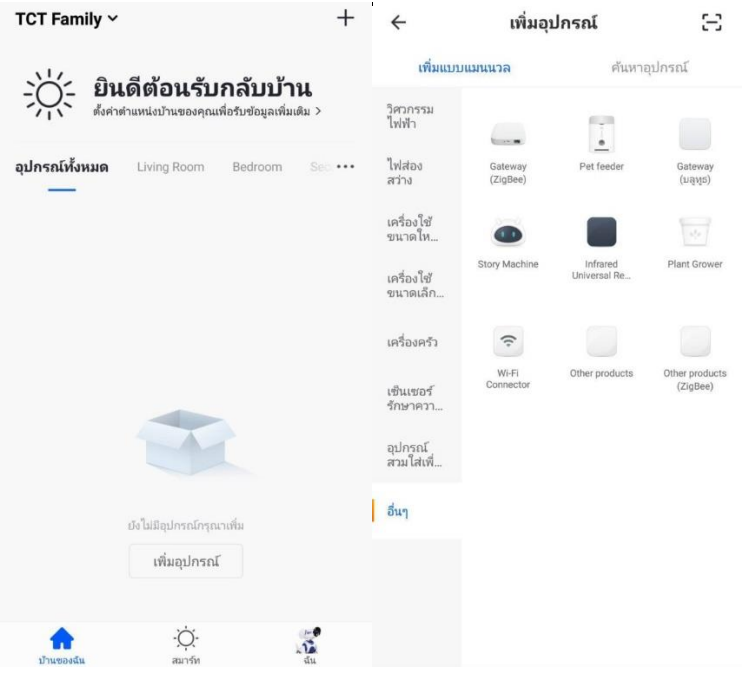

2. กดปุ่ม "Reset" ค้างไว้ 5 วินาที สังเกตการกระพริบของไฟแสดงสถานะสีฟ้า คลิก "ยืนยันไฟแสดงสถานะกำลังกระพริบเร็ว"กรอก รายละเอียดบญั ชีและรหสัผา่ น WiFi ของบา้นท่าน คลิก "ยืนยัน" เพื่อเริ่มการเชื่อมต่อ

เพิ่มอุปกรณ์ เพิ่มอปกรณ์  $\leftarrow$ 

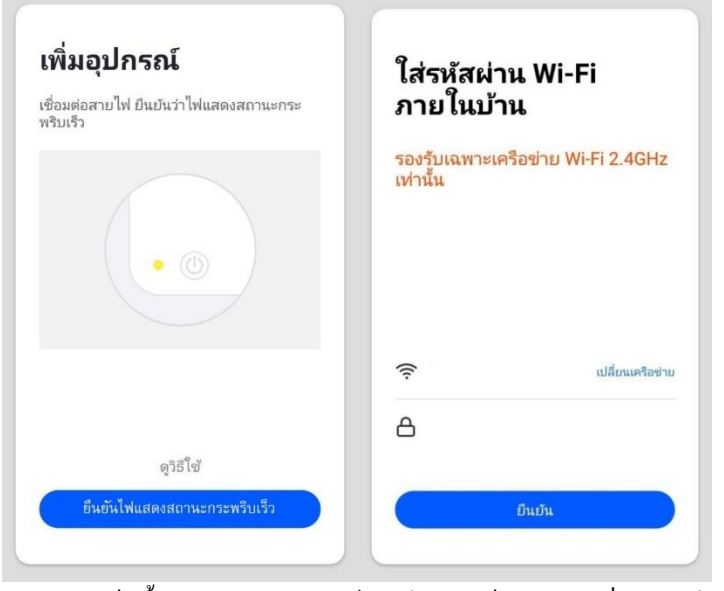

3. คลิก "เสร็จสิ้น" บัญชีและอุปกรณ์ผูกเข้ากันสำเร็จ สามารถเริ่มการใช้งานอุปกรณ์ของท่านได้

หมายเหตุ เมื่อเพิ่มอุปกรณ์สำเร็จ หากต้องการกำหนดเครือข่าย WiFi ใหม่ ให้คลิก "นำอุปกรณ์ออก" ลบอุปกรณ์ทิ้ง เมื่อไฟแสดงสถานะ กระพริบสามารถทา การเชื่อมต่ออีกคร้ังตามที่คู่มือระบุไว้

4. เลือก "Add Remote Control" เลือกประเภทอุปกรณ์ ค้นหาขี่ห้ออุปกรณ์ที่ต้องการใช้งาน แล้วเลือก "Matched" หน้าจอจะแสดงเมนูฟังก์ชัน การใช้งานของอุปกรณ์และอุปกรณ์ที่เพิ่มจะไปแสดงที่หนา้แรก

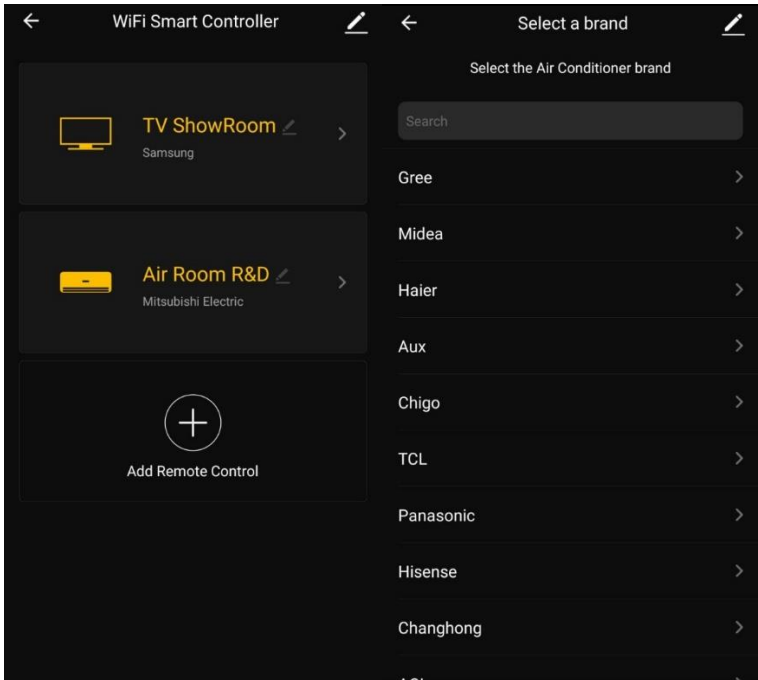

## **ข้อมูลจำ เพำะ**

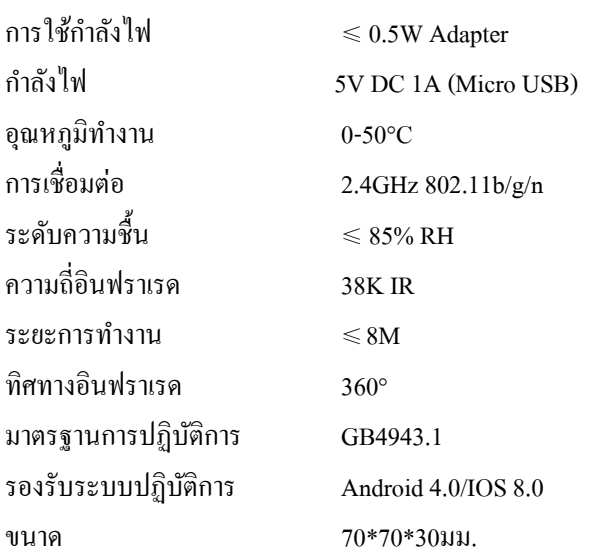

## **ถำม-ตอบ**

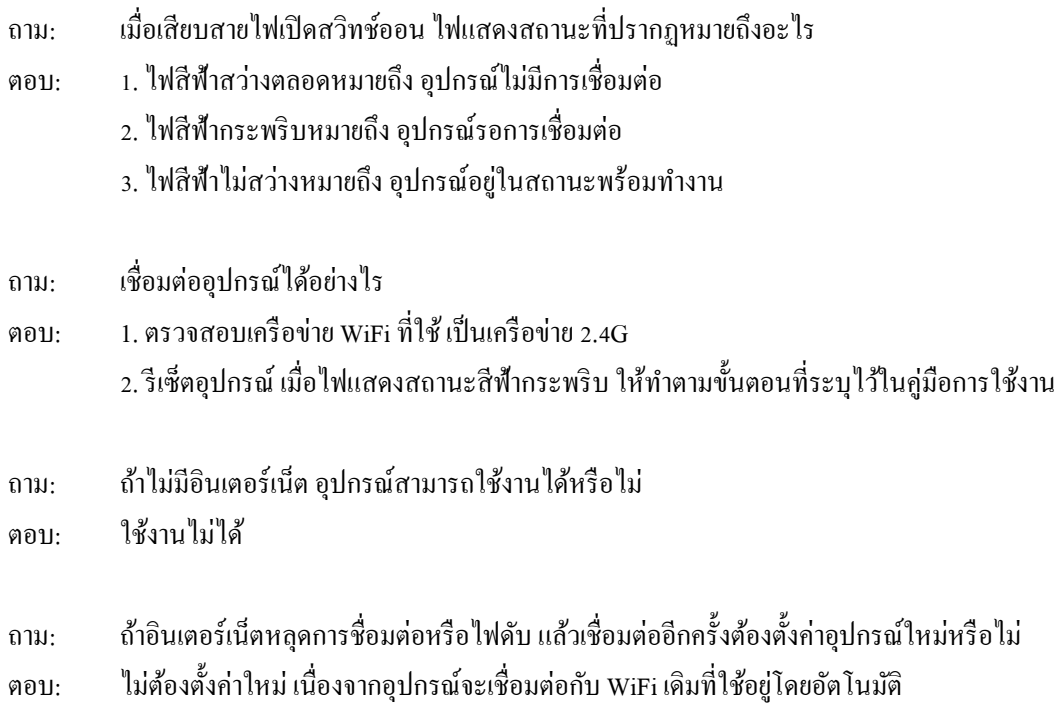